## **Table of Contents**

| User defined caches |                     | <br>) |
|---------------------|---------------------|-------|
| How to perform a w  | vavpoint projection | <br>, |

## **User defined caches**

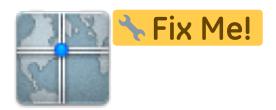

You can create user defined caches with c:geo. Those can be used e.g. for planning your own caches as well as just for recording some points of interest.

You can create user defined caches in two ways:

- 1. Open a list of saved caches and select Manage Caches → Create user defined cache from the list menu.
- 2. Long click on the map to trigger creation of a user defined cache. This long click function needs to be enabled in map behavior settings.

Т

## How to perform a waypoint projection